Центральная комиссия по выборам и проведению референдумов Кыргызской Республики

Государственная регистрационная служба при Правительстве Кыргызской Республики

Государственное предприятие «Инфоком» при ГРС Кыргызской Республики

# **ИНСТРУКЦИЯ ИЗБИРАТЕЛЮ**

**как подать электронное заявление**

## **В СЕРВИСЕ «КАБИНЕТ ИЗБИРАТЕЛЯ»**

## **I. Общие сведения**

Информационная система «Кабинет Избирателя» (ИСКИ) позволяет упростить процедуру подачи Избирателями в избирательную комиссию:

- заявления по форме 1 при несоответствии номера избирательного участка;

- заявления по форме 2 при смене избирательного адреса.

Заявления подаются в электронном формате, без личного посещения избирательного участка.

Интерфейс Системы представлен на государственном и официальном языках.

Регистрация в ИСКИ, последующая идентификация и аутентификация при входе в Личный кабинет осуществляется посредством Единой системы идентификации (ЕСИ).

В Системе содержится информация, необходимая для подачи и регистрации электронного заявления, информация о статусе обработки поданных заявлений, об избирательном участке, к которому приписан Избиратель, памятка Избирателя, история перемещений.

В Системе осуществляется полное логирование действий Избирателя без возможности удаления логов и сохранение истории действий в Системе за 6 (шесть) лет.

## **При подаче заявлений в Системе осуществляется контроль:**

- на достижение избирателем 18-летнего возраста и прохождение избирателем биометрической регистрации - включение в список избирателей;

- на наличие согласия Избирателя на обработку персональных данных;

- на срок подачи заявления по форме 1, форме 2 - не позднее 15 календарных дней до дня голосования;

- на форму подачи заявления в зависимости от типа избирательной кампании;

- указанные в заявлении персональные данные (ПИН, ФИО, паспортные данные);

- адрес постоянного места жительства, указанный в паспорте/с отметкой «записан на чип»;

- статус паспорта Кыргызской Республики (действительный/недействительный) - с недействительным паспортом заявления не принмаются.

**Избирательный адрес** – адрес избирателя, не являющийся его постоянным местом жительства, но по которому он изъявил желание голосовать, согласно порядку, установленному законодательством о выборах Кыргызской Республики.

**Постоянное место жительства** – место проживания гражданина на территории Кыргызской Республики, подтвержденное регистрационной отметкой органов регистрационного учета в документе, удостоверяющем личность (с отметкой о регистрации места жительства/записью в электронный чип в паспорте гражданина).

## **Формы заявлений**

**Форма 1**. Подается если УИК, к которому избиратель приписан в списке избирателей, не соответствует УИК согласно адресу постоянного места жительства, указанному в паспорте избирателя (ID карта образца 2004 года, eID карта образца 2017 года - адрес с отметкой «записан на чип»).

Форма 1 подается в ходе проведения:

- выборы Президента КР
- выборы депутатов Жогорку Кенеша КР
- выборы депутатов местных кенешей
- референдум.

При подаче заявления по форме 1 в электронном виде указываются данные одного из паспортов:

- ID карта образца 2004 года;

- eID карта образца 2017 года (адрес с отметкой «записан на чип»).

**Форма 2.** Подается для смены избирательного адреса по месту фактического пребывания Избирателя в ходе проведения:

- выборы Президента КР
- выборы депутатов Жогорку Кенеша КР

- референдум.

Не допускается указание избирательного адреса в пределах одного населенного пункта.

При подаче заявления по форме 2 в электронном виде указываются данные одого из паспортов:

- ID карта образца 2004 года,
- eID карта образца 2017 года,
- общегражданский паспорт образца 2006 года,
- дипломатический паспорт,
- служебный паспорт.

## **Подача заявлений Избирателями начинается**:

- при проведении выборов Президента КР, депутатов ЖК, референдума – начиная со дня формирования и опубликования предварительного списка – за 80 календарных дней до дня голосования - не позднее, чем за 70 календарных дней до дня голосования;

- при проведении выборов депутатов местных кенешй – начиная со дня формирования и опубликования предварительного списка – за 60 календарных дней до дня голосования - не позднее, чем за 50 календарных дней до дня голосования.

## **Завершается:**

– за 15 календарных дней до дня голосования - для всех типов выборов и

референдума.

## **Отзыв (отмена) заявления**

Отмена заявления избирателем по форме 2 производится до момента обработки поданного заявления системным администраторорм ТИК. Отзыв (отмена) заявления по форме 1 – не осуществляется.

## **II. Подача заявлений**

## **Открытие Личного кабинета**

Для подачи заявлений в электронном формате посредством ИСКИ избиратели проходят процедуру регистрации Личного кабинета. Срок открытия Личного кабинета Избирателем – не ограничен.

По итогам открытия Личного кабинета Избирателю становится доступной подача заявлений в электронном виде.

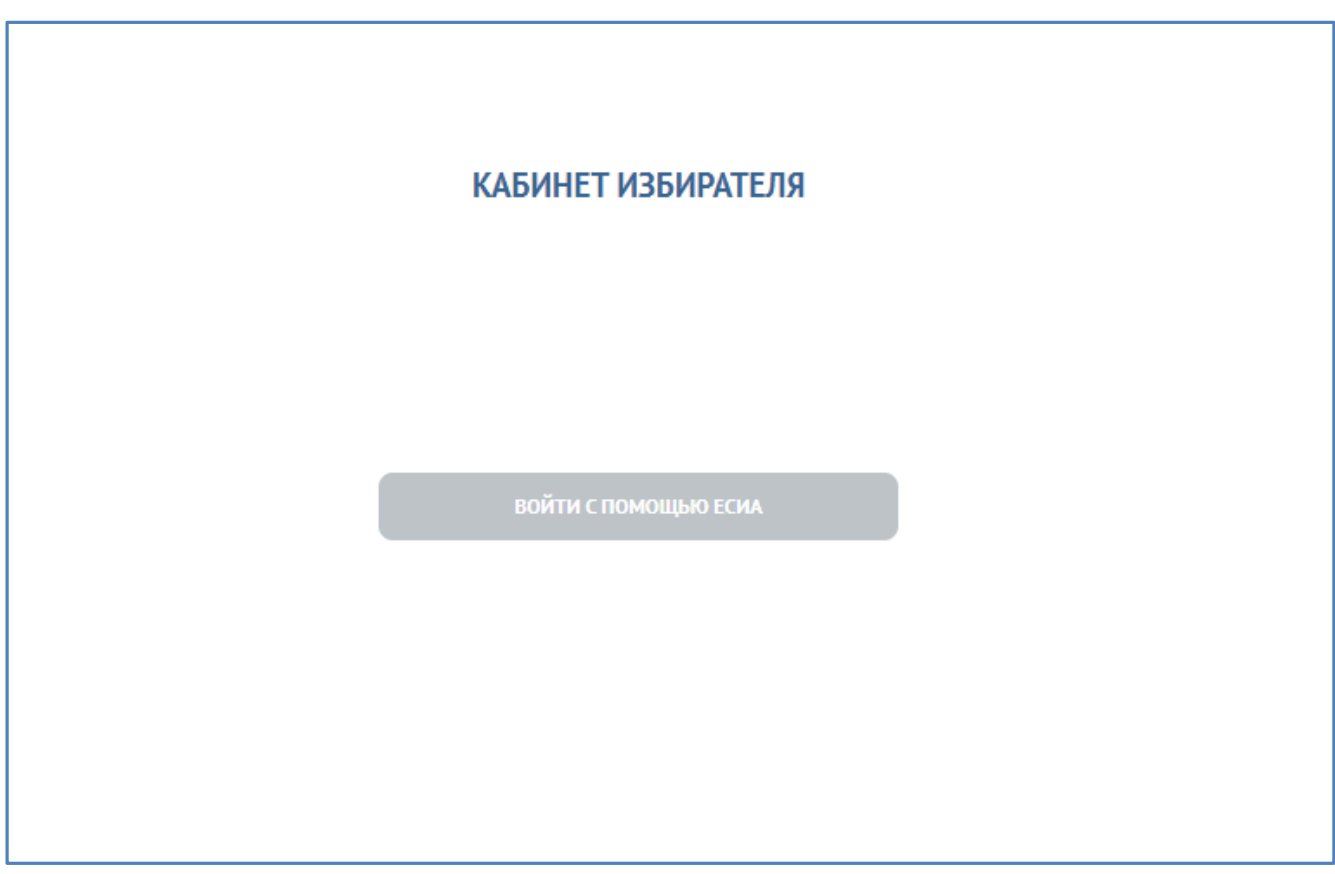

Рис. 1. Главная страница входа в ИСКИ.

После входа в Личный кабинет в Разделе «Данные Избирателя» предоставляется возможность ознакомиться с персональными данными и сведениями об избирательном участке, к которому Избиратель приписан:

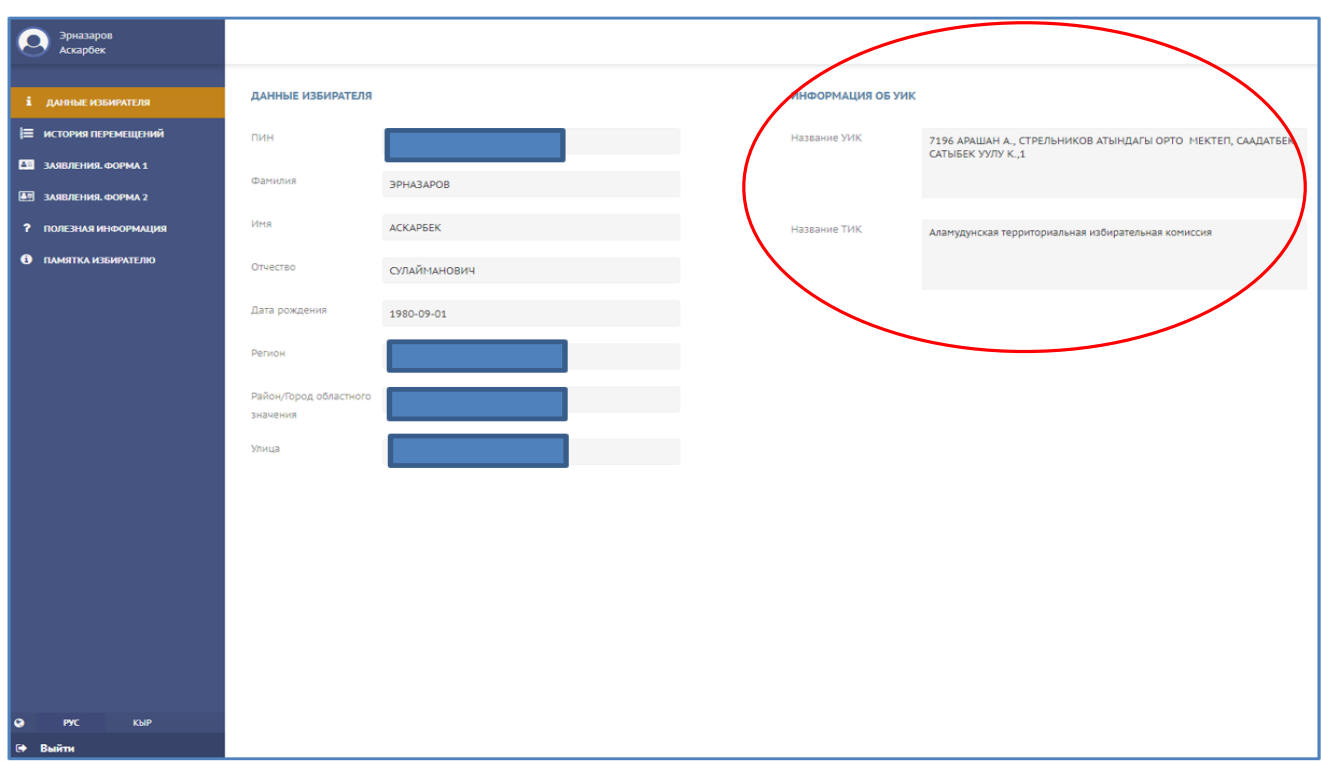

Рис. 2. Раздел «Данные Избирателя»

В случае обнаружения Избирателем несоответствия в номере избирательного участка, к которому они приписан в данный момент, Избиратель вправе подать заявление по форме 1 для приведения в соответсвие номера избирательного участка согласно адресу прописки, указанному в паспорте.

Для подачи заявления по форме 1 Избиратель:

- входит в Раздел «Заявление Форма 1»;

- нажимает на кнопку «Подать заявление», размещенную в правом верхнем углу экрана, как показано на Рис. 3. Раздел «Заявление Форма 1».

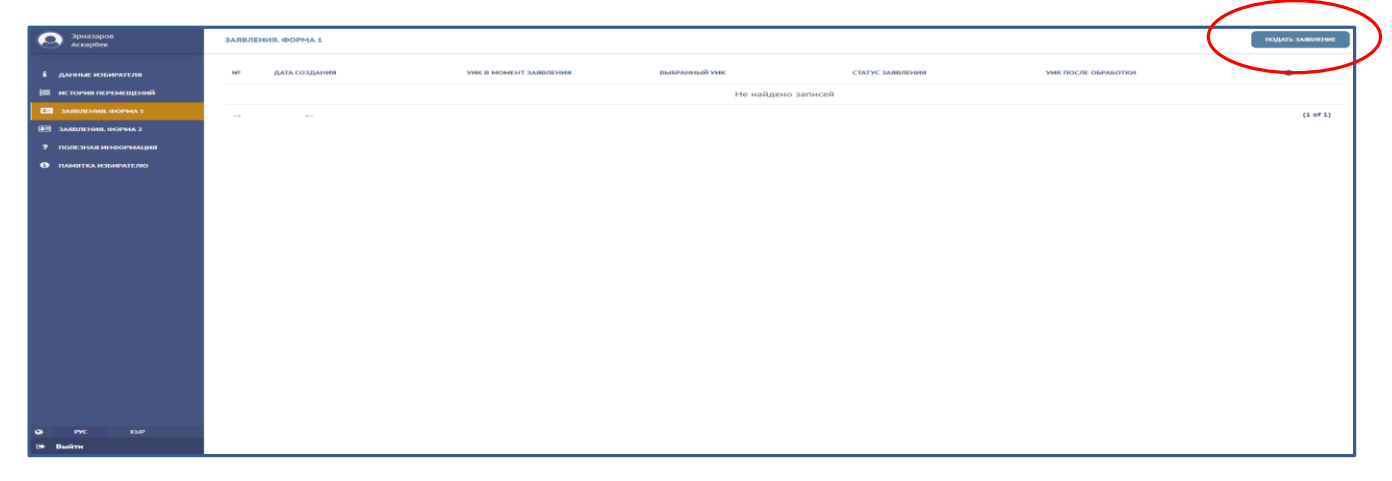

Рис. 3. Раздел «Заявление Форма 1»

В появившемся окне, как показано на Рис. 4. «Заявление Форма 1 - Подтвердите данные заявления», Избирателю необходимо заполнить следующие сведения: - электронная почта (заполняется по желанию),

- телефон (обязательные сведения),

- подтвердить согласие на обработку персональных данных путем проставления отметки «V».

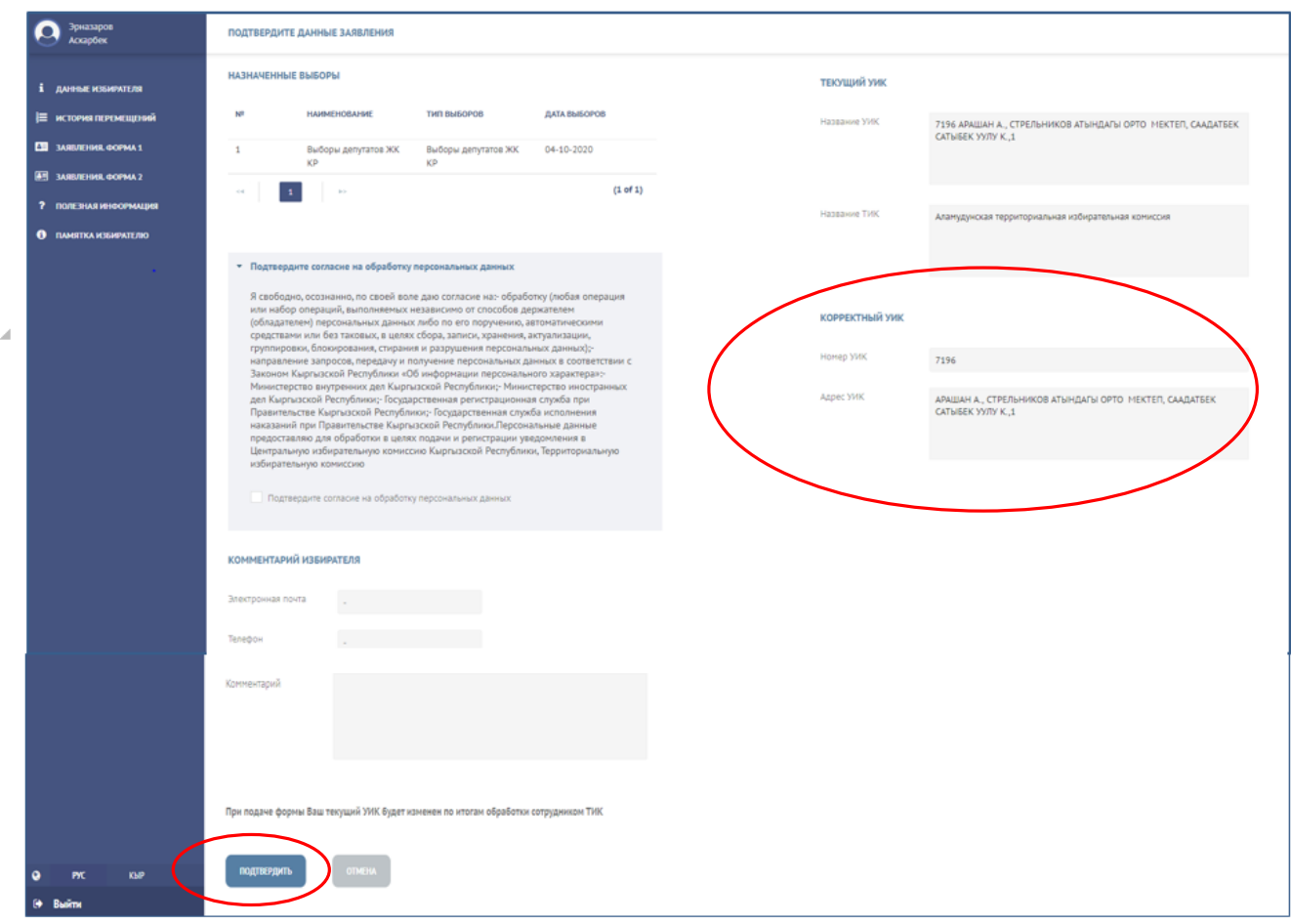

Рис. 4. Раздел «Заявление Форма 1 - Подтвердить данные заявления»

Если адрес Избирателя входит в утвержденные границы избирательных участков, соответствующий УИК будет подобран автоматически, согласно адресу прописки, указанному в паспорте (для паспорта образца 2017 года с отметкой «записан на чип»).

После заполнения необходимых сведений, необходимо нажать на кнопку «Подтвердить».

В случае, если Избиратель не подтвердит согласие на обработку персональных данных – заявление на обработку не направляется.

О чем в правой верхней части экрана выйдет соответствующее сообщение, как показано на Рис. 5. Раздел «Заявление Форма 1 - Подтвердить данные заявления – сообщение о неподтверждении согласия на оработку персональных данных».

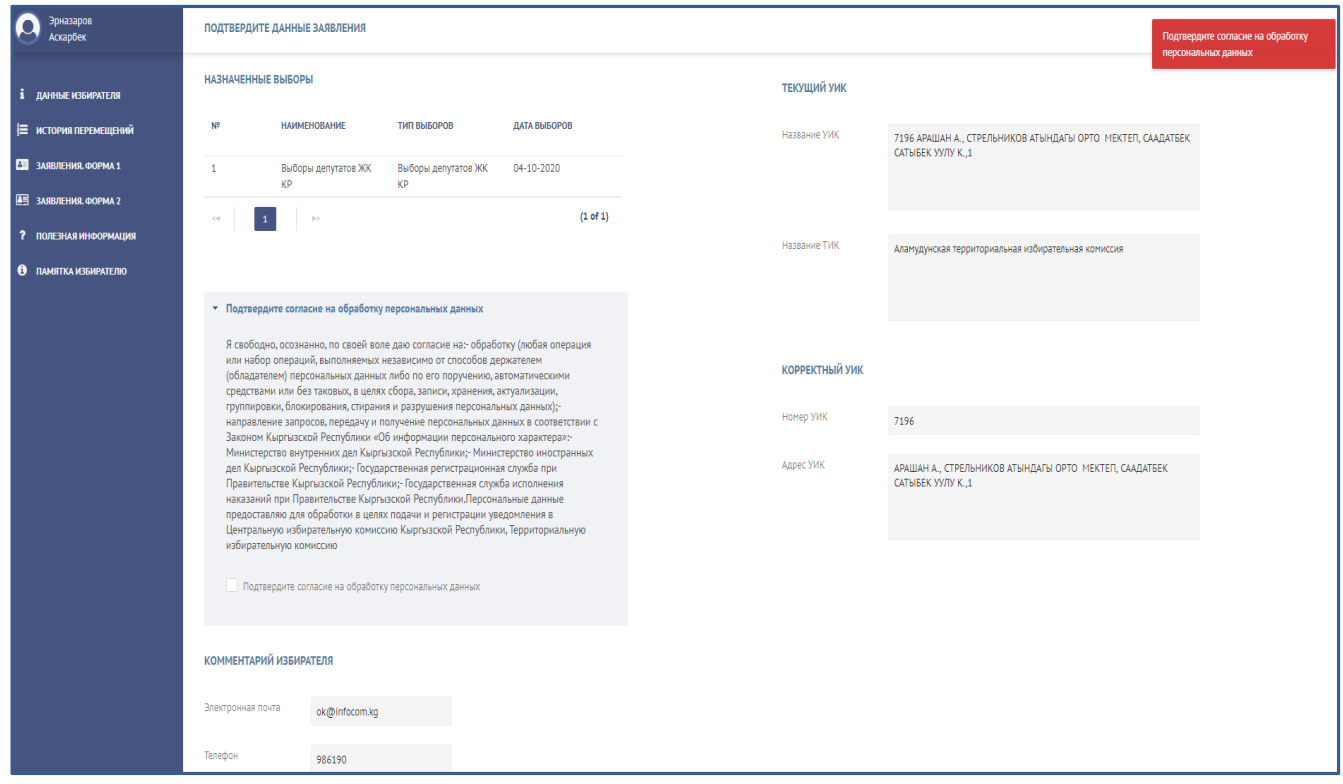

Рис. 5. Раздел «Заявление Форма 1 - Подтвердить данные заявления – сообщение о неподтверждении согласия на оработку персональных данных»

Для подтверждения согласия Избирателю достаточно проставить отметку и вновь нажать на кнопку «Подтвердить», как показано на Рис. 6. «Раздел «Заявление Форма 1 - Подтвердить данные заявления по форме 1».

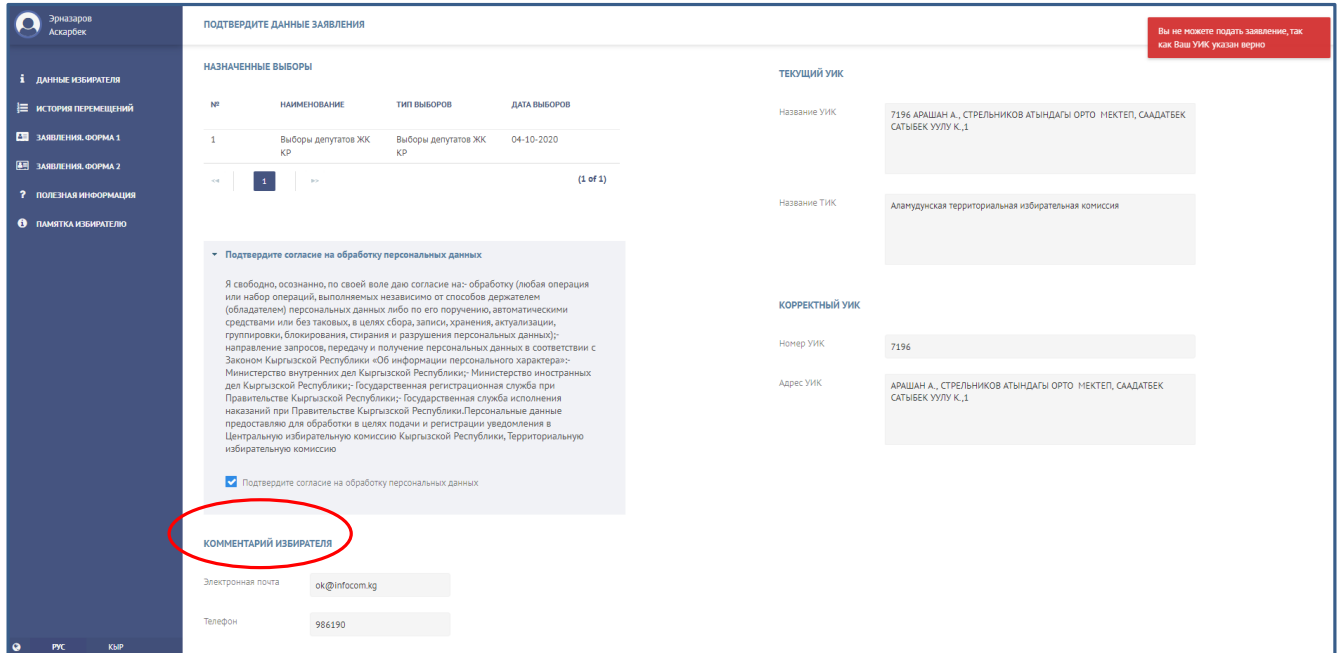

 Рис. 6. Раздел «Заявление Форма 1 - Подтвердить данные заявления по форме 1»

В Системе осуществляется автоматический контроль на номер УИК, который указан при подаче формы 1.

Если текущий номер УИК Избирателя подобран соответственно адресу прописки, указанному в паспорте, подача формы 1 автоматически отклоняется. О чем Избирателю в правой верхней части экрана поступает соответствующее уведомление, как показано на Рис. 6. «Раздел «Заявление Форма 1 - Подтвердить данные заявления – сообщение об отказе в подаче формы 1».

В этом случае текущий УИК, к которому Избиратель приписан, не подлежит изменению. Подача формы 1 автоматически отклоняется.

В случае если Избиратель при просмотре страницы «Данные Избирателя» обнаружит, что номер избирательного участка, к которому он приписан не соответствует адресу прописки, указанному в паспорте, как показано на Рис. 7. «Данные Избирателя», Избиратель вправе подать заявление по форме 1, войдя в Раздел «Заявление Форма 1».

При этом, если адрес, указанный в паспорте Избирателя, входит в утвержденные границы справочника УИК, сформированному в Системе, сведения о соответствующем УИК заполняются автоматически, как показано на Рис. 7. «Раздел «Заявление Форма 1 - Подтвердить данные заявления о внесении изменений в список избирателей по форме 1».

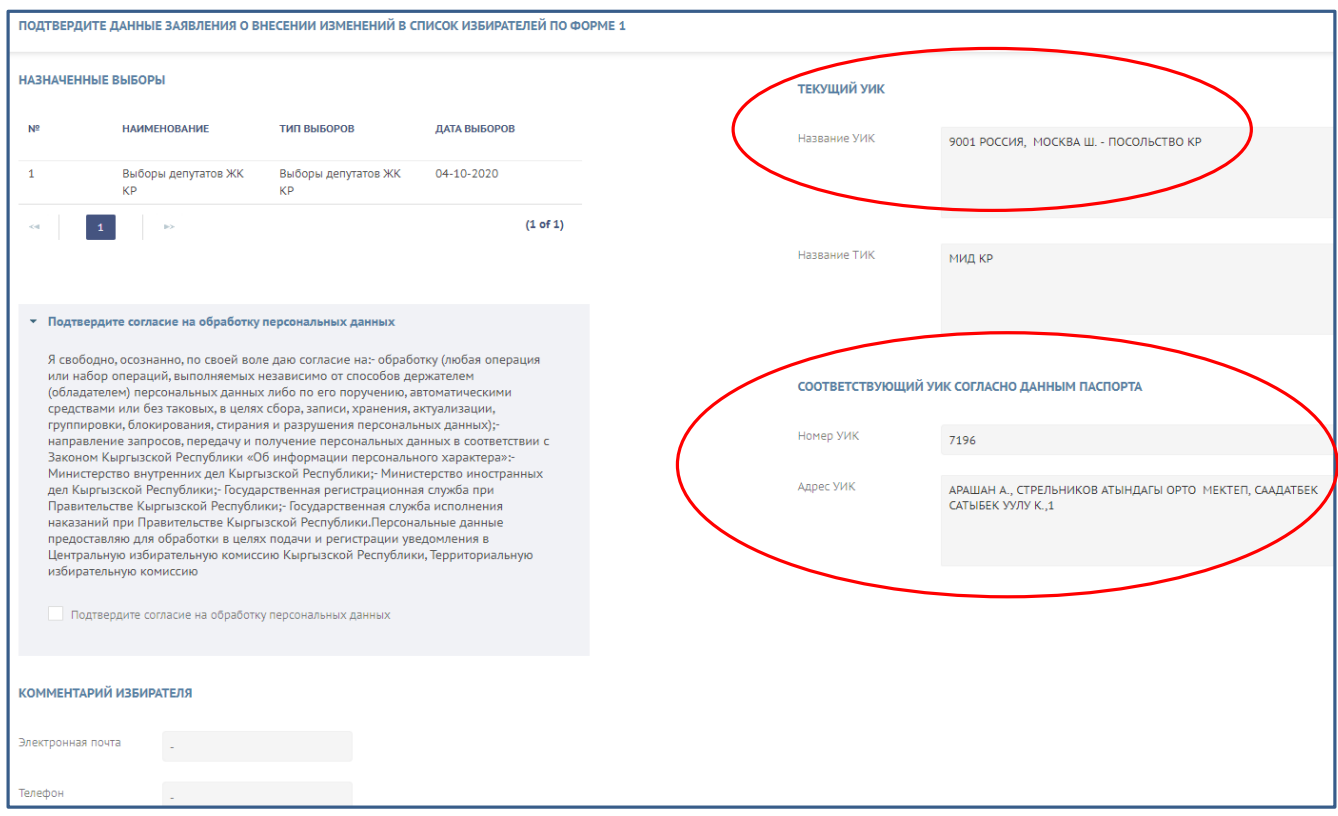

Рис. 7. Раздел «Заявление Форма 1»

После автозаполнения номера УИК, Избирателю необходимо заполнить номер телефона (обязательное поле) и адрес электронной почты (по желанию), нажать на кнопку «Подтвердить», как показано на Рис. 8. «Подтверждение подачи заявления по Форме 1».

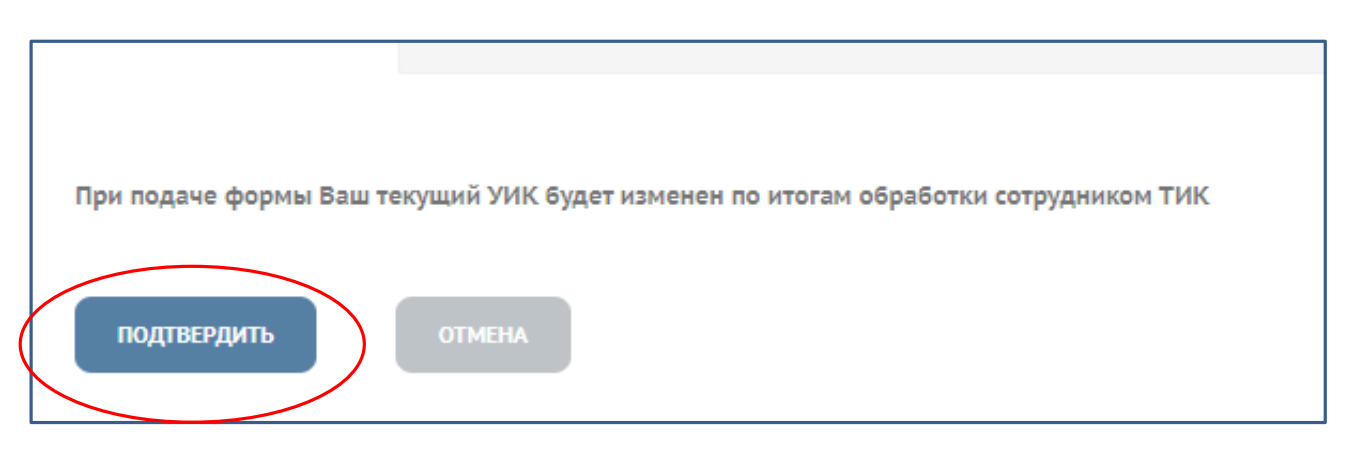

Рис. 8. Подтверждение подачи заявления по Форме 1

Заявление в режиме онлайн поступит сотруднику территориальной комиссии для обработки и подтверждения. По итогам подтверждения – звявлению будет присвоен статус «Исполнено», как показано на Рис. 9. «Сведения о заявлении».

|                | ЗАЯВЛЕНИЯ, ФОРМА 1 |                                           |                                                                                    |                  |                                                                                                 | ПОДАТЬ ЗАЯВЛЕНИЕ |
|----------------|--------------------|-------------------------------------------|------------------------------------------------------------------------------------|------------------|-------------------------------------------------------------------------------------------------|------------------|
| N <sup>o</sup> | ДАТА СОЗДАНИЯ      | УИК В МОМЕНТ ЗАЯВЛЕНИЯ                    | СООТВЕТСТВУЮЩИЙ УИК СОГЛАСНО ДАННЫМ<br><b>ПАСПОРТА</b>                             | СТАТУС ЗАЯВЛЕНИЯ | УИК ПОСЛЕ ОБРАБОТКИ                                                                             |                  |
|                | 04-08-2020 17:33   | 9001 РОССИЯ, МОСКВА Ш. - ПОСОЛЬСТВО<br>KP | 7196 АРАШАН А., СТРЕЛЬНИКОВ АТЫНДАГЫ<br>ОРТО МЕКТЕП, СААДАТБЕК САТЫБЕК УУЛУ<br>K.1 | Исполнено        | 7196 АРАШАН А., СТРЕЛЬНИКОВ АТЫНДАГЫ<br>ОРТО МЕКТЕП, СААДАТБЕК САТЫБЕК УУЛУ<br>K <sub>n</sub> 1 |                  |
| $<$            | $\gg$              |                                           |                                                                                    |                  |                                                                                                 | (1 of 1)         |

Рис. 9. Сведения о заявлении

В случае, если адрес, указанный в паспорте Избирателя, не входит в утвержденные границы справочника УИК, сформированному в Системе, сведения о соответствующем УИК при подаче заявления по форме 1 не будут сформированы автоматически.

В Системе выйдет сообщение: Соответствующий УИК согласно данным паспорта – «УИК не подобран», как показано на Рис. 10. «Раздел «Заявление Форма 1 - Подтвердить данные заявления о внесении изменений в список избирателей по форме 1».

Номер УИК будет подобран сотрудником территориальной избирательной комиссии в ходе обработки заявления по форме 1.

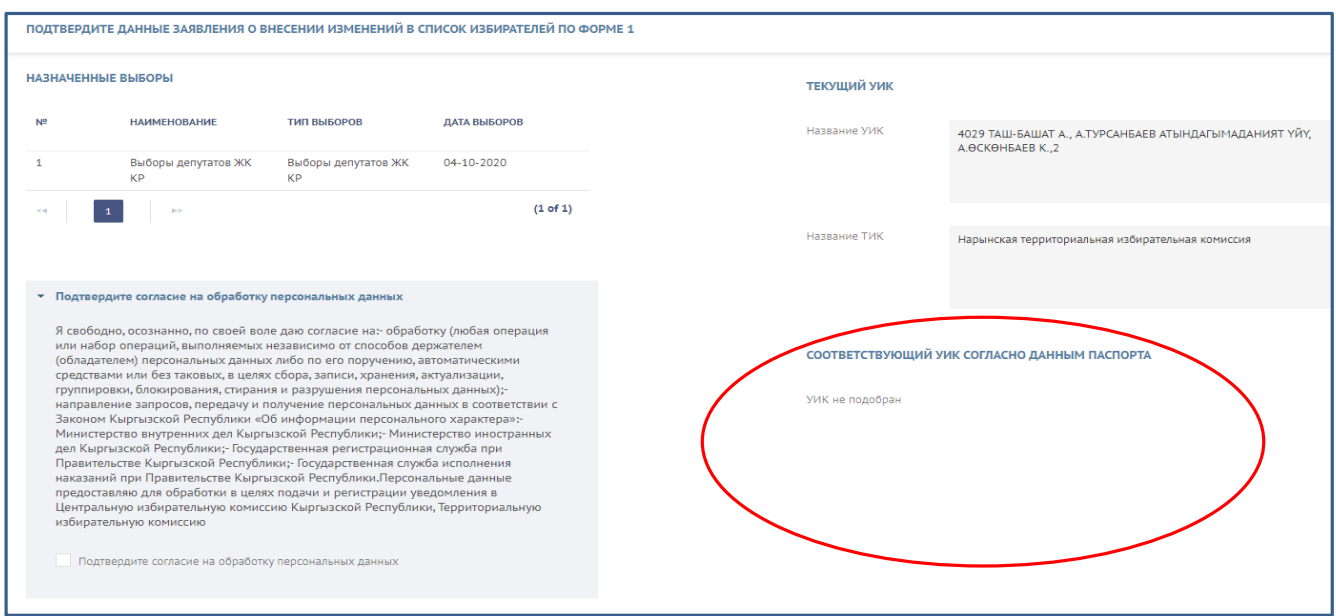

Рис. 10. «Раздел «Заявление Форма 1 - Подтвердить данные заявления о внесении изменений в список избирателей по форме 1»

По стогам подтверждения формы 1 в Кабинете Избирателя сформируется список поданных заявлений с указанием даты, текущего номера УИК, статуса заявления,

номера УИК согласно данным паспорта, как показано на Рис. 11. «Сведения о заявлении».

|           | ЗАЯВЛЕНИЯ. ФОРМА 1 |                                                                                              |                                                 |                  |                     | ПОДАТЬ ЗАЯВЛЕНИЕ |
|-----------|--------------------|----------------------------------------------------------------------------------------------|-------------------------------------------------|------------------|---------------------|------------------|
| Nº        | ДАТА СОЗДАНИЯ      | УИК В МОМЕНТ ЗАЯВЛЕНИЯ                                                                       | СООТВЕТСТВУЮЩИЙ УИК СОГЛАСНО ДАННЫМ<br>ПАСПОРТА | СТАТУС ЗАЯВЛЕНИЯ | УИК ПОСЛЕ ОБРАБОТКИ |                  |
|           | 05-08-2020 11:37   | 4029 ТАШ-БАШАТ А., А.ТУРСАНБАЕВ<br>АТЫНДАГЫМАДАНИЯТ ҮЙҮ, А.ӨСКӨНБАЕВ УИК не подобран<br>K.,2 |                                                 | Создано          | УИК не подобран     |                  |
| $\langle$ | $ {\bf r}\rangle$  |                                                                                              |                                                 |                  |                     | (1 of 1)         |

Рис. 11. «Сведения о заявлении»

По итогам обработки сотрудником избирательной комиссии поданного заявления в списке заявлений в Кабинете Избирателя изменится статус заявления и будет указан номер УИК, как показано на Рис. 12. «Сведения о заявлении».

| ЗАЯВЛЕНИЯ, ФОРМА 1 |                  |                                                                             |                                                        |                  |                                                                      | ПОДАТЬ ЗАЯВЛЕНИЕ |
|--------------------|------------------|-----------------------------------------------------------------------------|--------------------------------------------------------|------------------|----------------------------------------------------------------------|------------------|
| N <sup>2</sup>     | ДАТА СОЗДАНИЯ    | УИК В МОМЕНТ ЗАЯВЛЕНИЯ                                                      | СООТВЕТСТВУЮЩИЙ УИК СОГЛАСНО ДАННЫМ<br><b>ПАСПОРТА</b> | СТАТУС ЗАЯВЛЕНИЯ | УИК ПОСЛЕ ОБРАБОТКИ                                                  |                  |
|                    | 05-08-2020 13:22 | 4029 ТАШ-БАШАТ А., А.ТУРСАНБАЕВ<br>АТЫНДАГЫМАДАНИЯТ ҮЙҮ, А.ӨСКӨНБАЕВ<br>K.2 | УИК не подобран                                        | Исполнено        | 4030 ДӨБӨЛҮ А., ДӨБӨЛҮ АЙЫЛ<br>ӨКМӨТҮНУН ИМАРАТЫ, М.БОРОНБАЕВ К., 36 | - 69             |
| $<$ $<$ $<$        | <b>BO</b>        |                                                                             |                                                        |                  |                                                                      | (1 of 1)         |

Рис. 12. «Сведения о заявлении»

**Подача заявления по форме 2**

**Заявления по форме 2 на выборах депутатов местных кенешей не подаются и принимаются.**

**Заявления по форме 2 подаются и принимаются на выборах Президента Кыргызской Республики, депутатов Жогорку Кенеша Кыргызской Республики и при проведении референдума Кыргызской Республики.**

Для подачи заявления по форме 2 Избиратель:

- входит в Раздел «Заявление Форма 2»;

- нажимает на кнопку «Подать pаявление», размещенную в правом верхнем углу экрана, как показано на Рис. 13. Раздел «Заявление Форма 2».

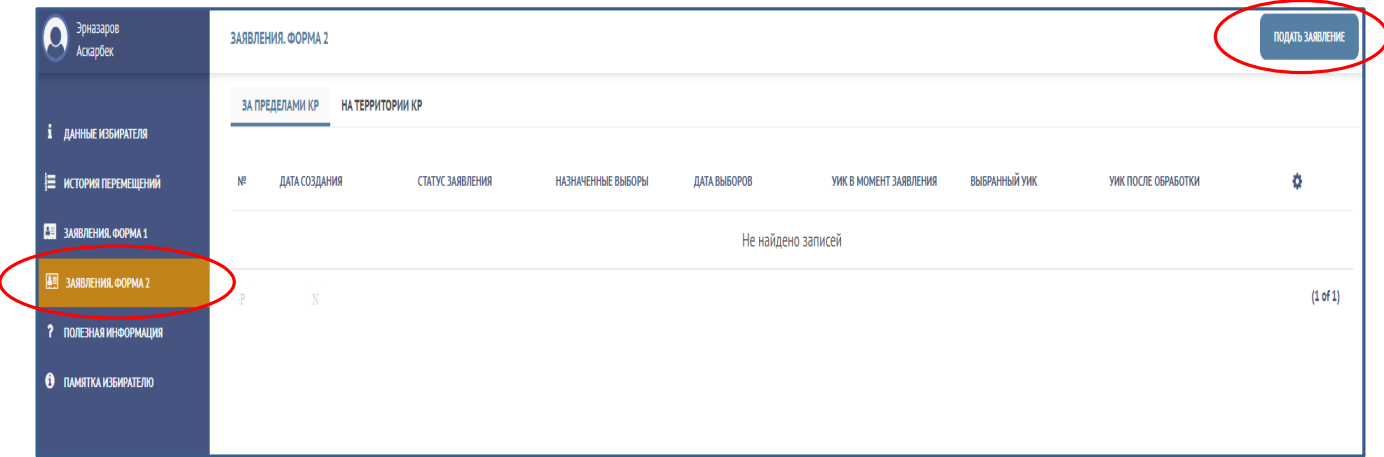

Рис. 13. Раздел «Заявление Форма 2»

В появившемся меню Избиратель указывает местоположение в день

голосования. В случае, если избирательный адрес находится:

- на территории Кыргызской Республики – нажимает на копку «На территории  $KP<sub>></sub>$ :

- за пределами Кыргызской Республики – нажимает на копку «За пределами КР».

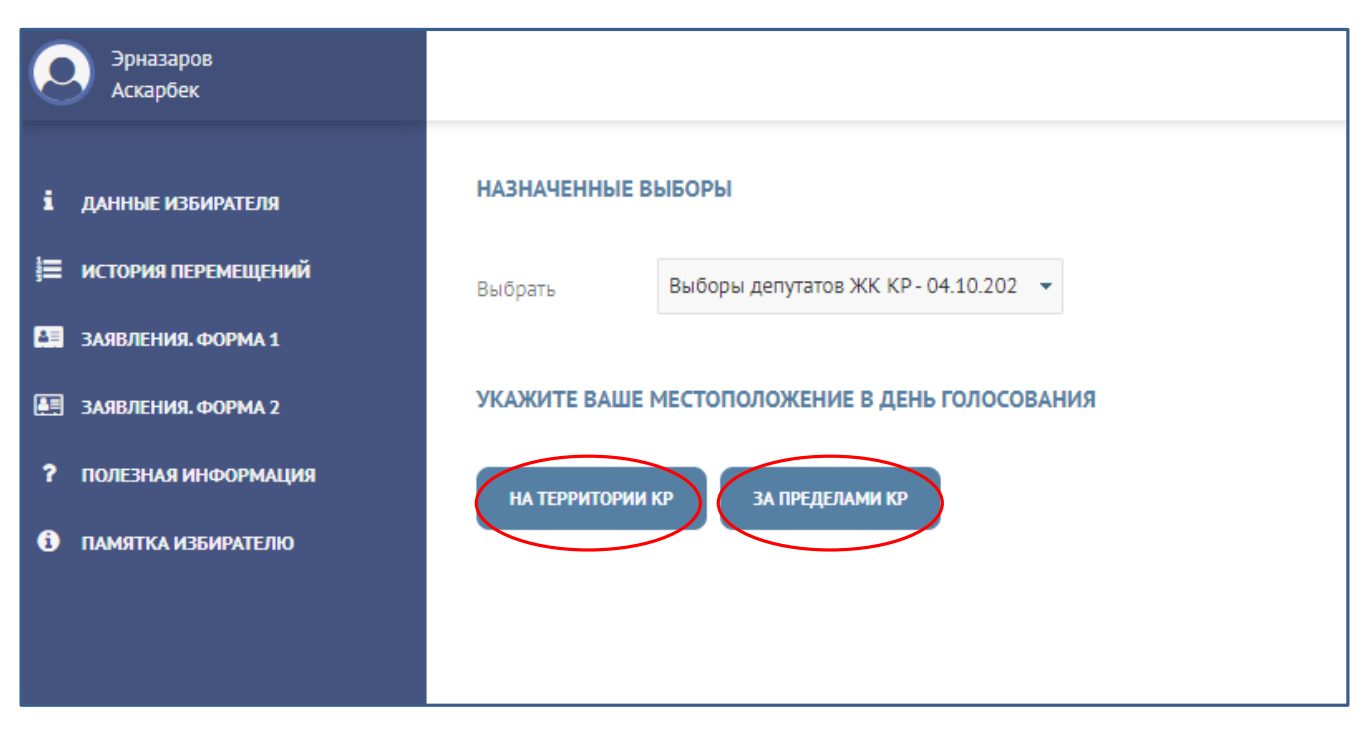

Рис. 14. Выбор местоположения в день голосования

При нажатии на кнопку «За пределами КР» на экране как показано на Рис. 15. «Подача заявление по форме 2 – за пределами КР», отобразится форма, в которой необходимо заполнить следующие сведения:

- выбрать подходящий УИК из выпадающего списка стран и номеров УИК;

- заполнить адрес, указав «Страна», «Улица, дом, квартира»;

- после чего заполнить серию паспорта (из выпадающего списка) и номер паспорта (заполняется вручную);

- укзать адрес электронной почты (по желанию);

- номер телефона;

- срок постановки на временный консульский учет из выпадающего календаря в формате: дата начала дд.мм.гггг - дата окончания дд.мм.гггг.

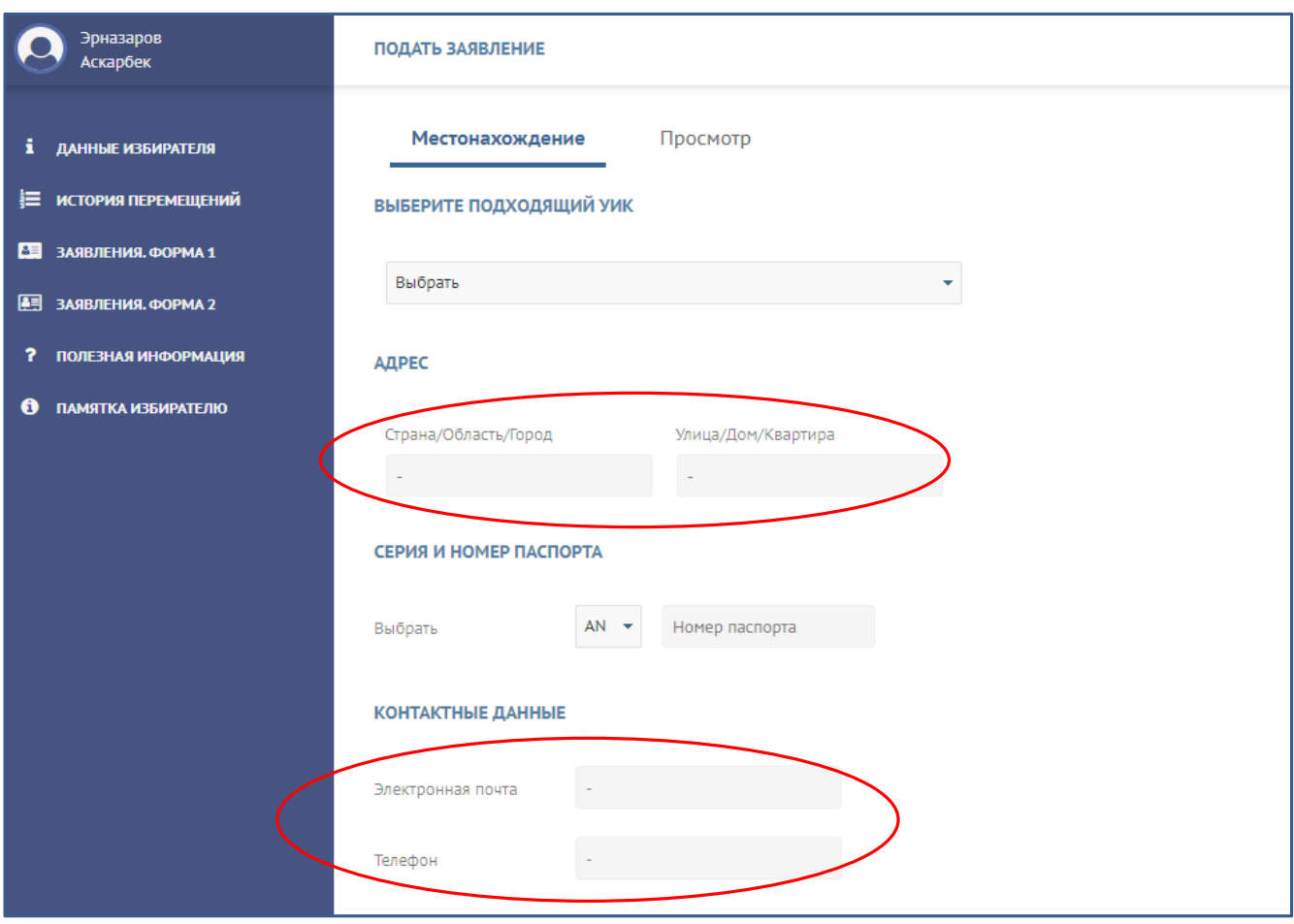

Рис. 10. Подача заявление по форме 2 – за пределами КР

Рис. 15. «Подача заявление по форме 2 – за пределами КР»

При этом дата начала не должна быть меньше текущей даты, дата завершения – должна быть не ранее назначенной даты голосования.

После заполнения сведений Изиратель нажимает на кнопку «Далее».

Для отмены подачи заявления по форме 2 необходимо нажать на кнопку «Отмена».

После заполнения всех полей Избирателю необходимо потвердить согласие на обработку персональных данных, путем проставления отметки, как показано на Рис. 16. «Подача заявление по форме 2 – за пределами КР».

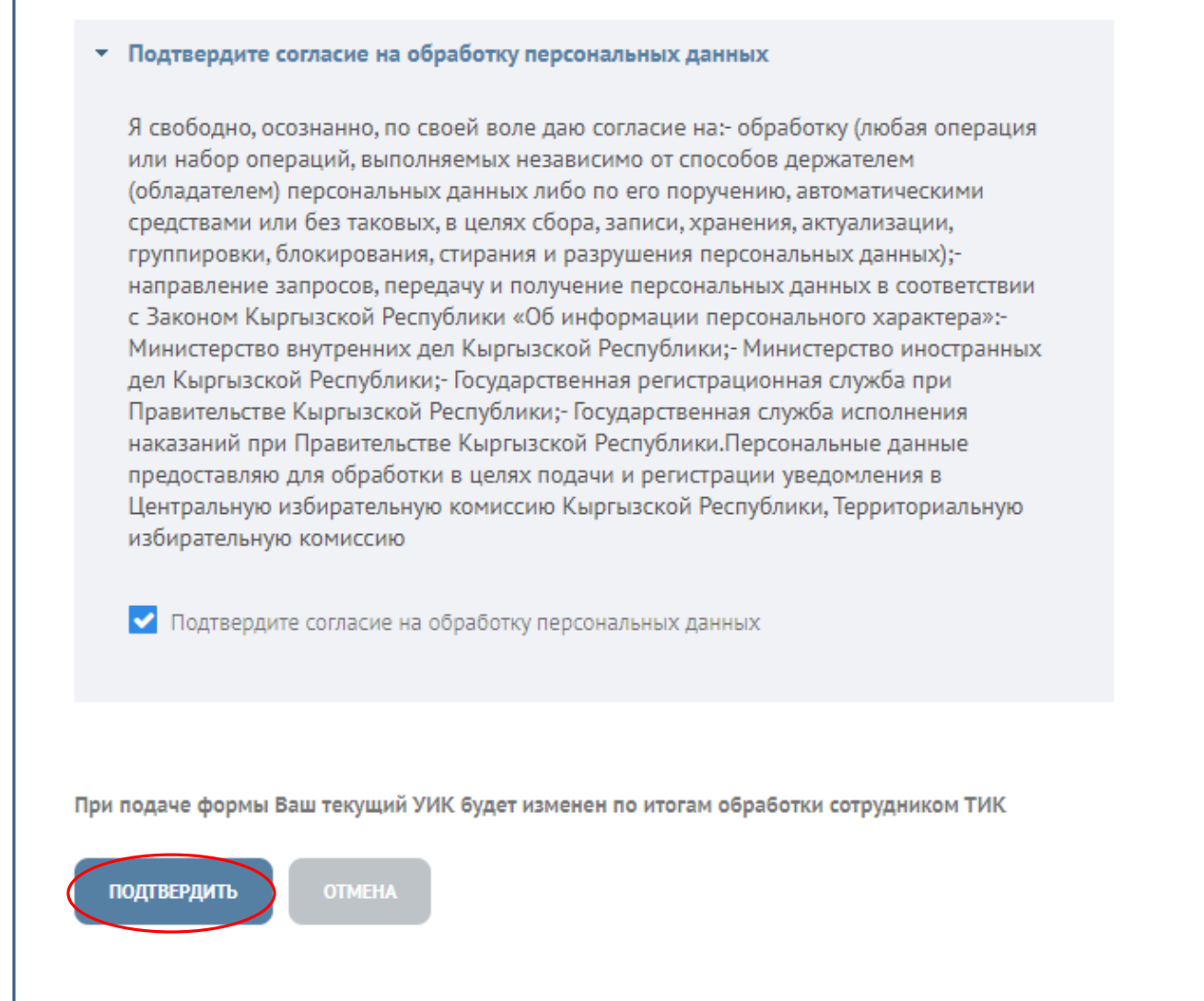

Рис. 16. «Подтверждение согласия на обработку персональных данных при подаче заявления по форме 2»

После подтверждения заявления по форме 2 в Кабинете Избирателя в Разделе «Заявление Форима 2» формируется список поданных заявлений, как показано на Рис.17. «Список заявлений по форме 2».

В списке отображаются:

- дата создания заявления;
- статус;
- номер УИК в момент подачи заявления;
- выбранный номер УИК;

- УИК после обработки (формируется по итогам подтверждения заявления сотрудником территориальной комиссии).

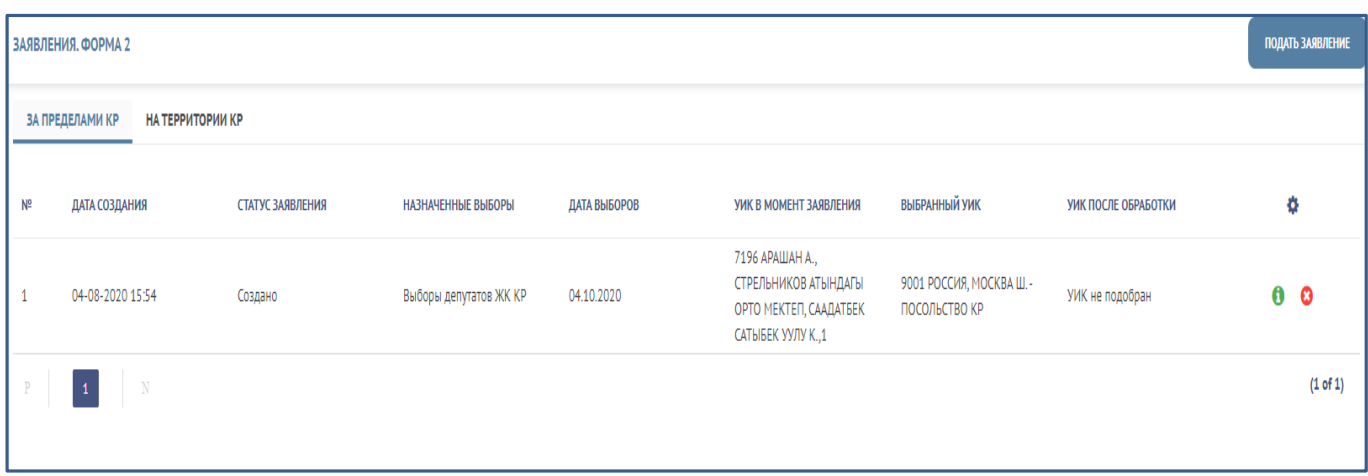

Рис. 17. «Список заявлений по форме 2 до обработки»

Избиратель в любой момент может просмотреть ранее поданное заявление, нажав на кнопку «**i**» в списке заявлений или же отменить ранее поданное заявление по форме 2, нажав на кнопку «**х**» в списке заявлений

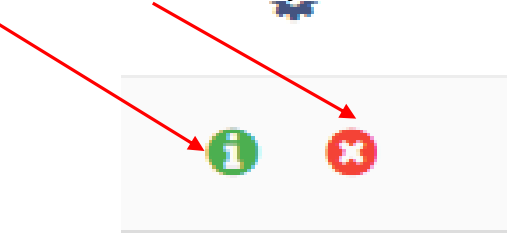

Отменить заявление можно до момента его обработки и исполнения сотрудником территориальной комиссии.

После исполнения сотрудником территориальной комиссии заявления, данное заявление переходит в статус «Исполнено» и недоступно для отмены.

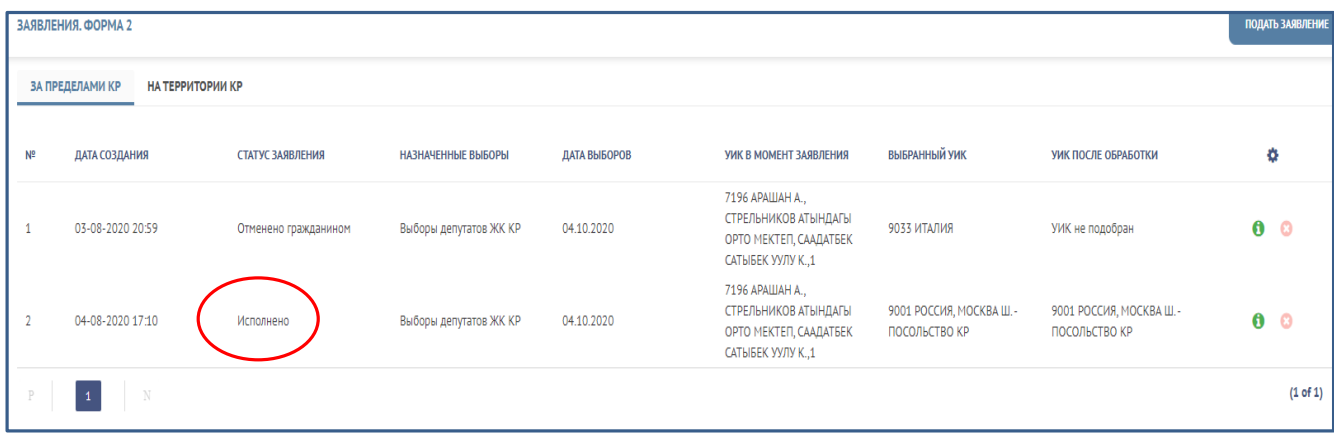

Рис. 18. «Список заявлений по форме 2 после исполнения»

В случае, если избирательный адрес находится на территории Кыргызской Республики, для подачи формы 2 в Разделе «Заявление Форма 2» Избирателю необходимо нажать на кнопку «На территории КР», как показано на Рис. 19. «Подача заявление по форме 2 – на территории КР».

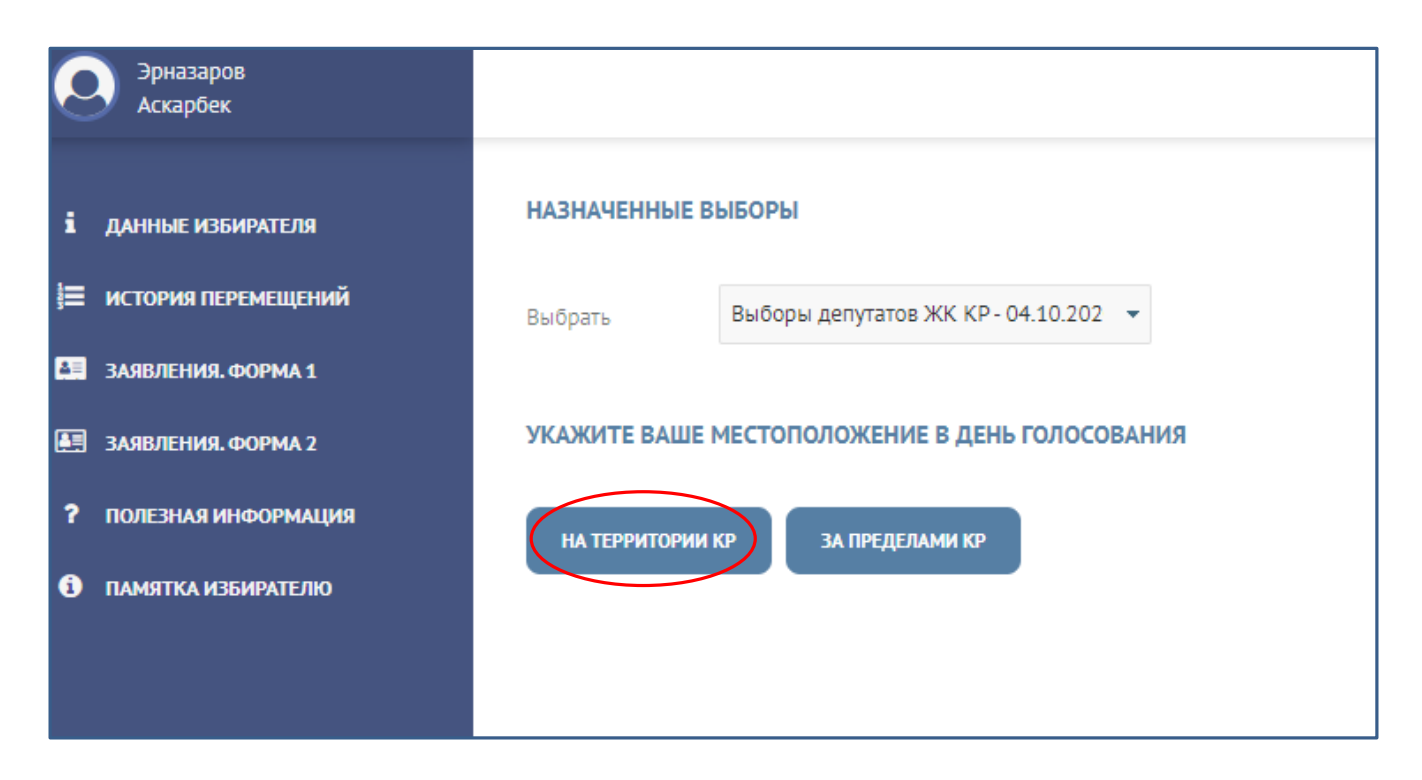

Рис. 19. «Подача заявление по форме 2 – на территории КР»

После чего открывается для заполнения форма, как показано на Рис. 20. «Подача заявление по форме 2 – на территории КР».

В появившемся меню Избирателю необходимо заполнить следующие сведения: - Указать УИК, если точный избирательный адрес неизвестен;

или

- Указать точный избирательный адрес.

При выборе значения «Указать УИК, если точный избирательный адрес неизвестен» необходимо:

- указать Область/город республиканского значения из выпадающего списка;

- при необходимости последовательно заполнить Район, Айылный аймак, Поселок;

- после чего нажать на кнопку «Загрузить список УИК»;
- из выпадающего списка выбрать подходящий УИК;
- из выпадающего списка выбрать серию паспорта и указать номер паспорта;
- указать адрес электронной почты (по желанию);
- указать телефон.

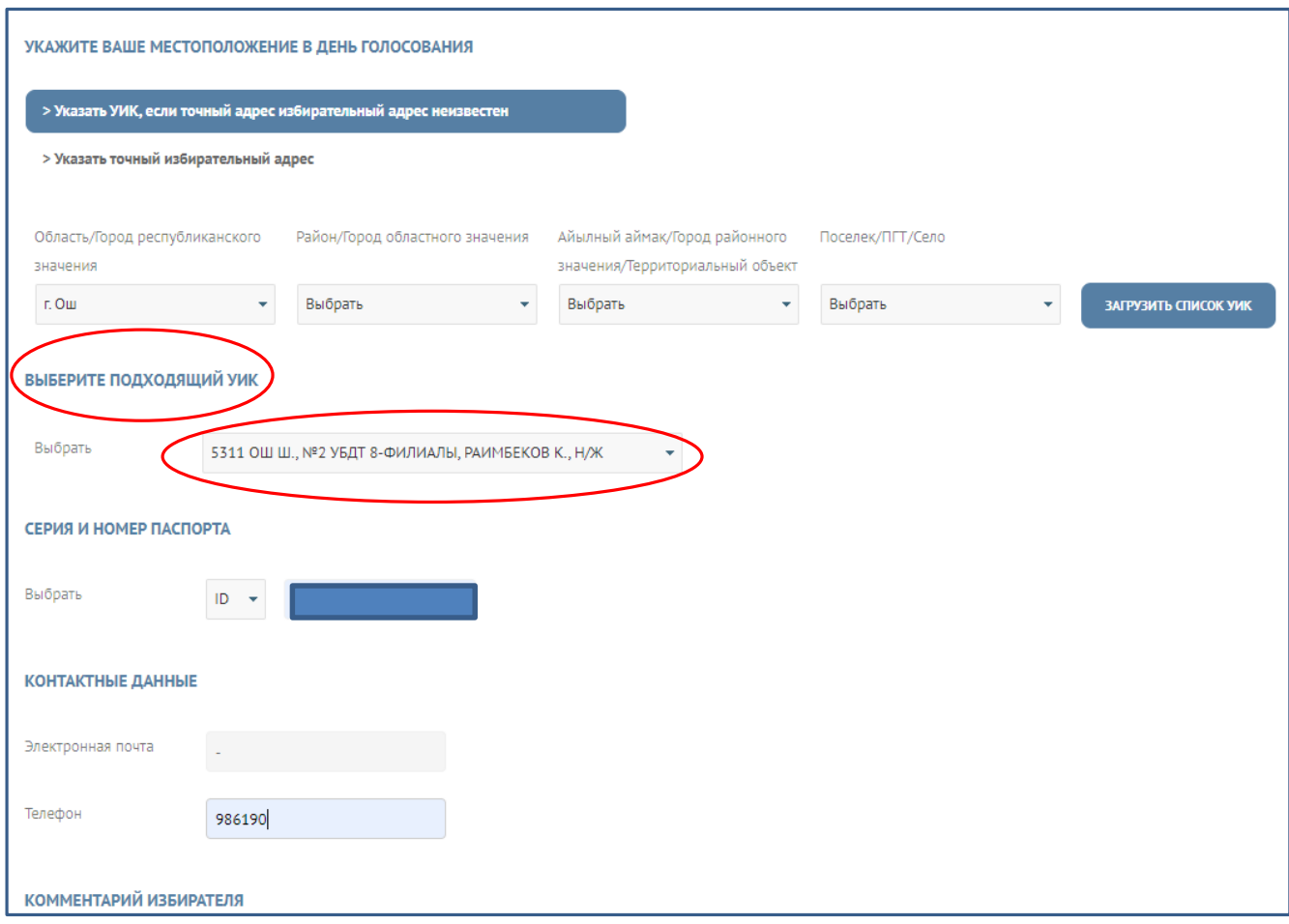

Рис. 20. «Подача заявление по форме 2 – на территории КР».

После заполнения всех неободимых сведений нажать на кнопку «Далее».

В появившемся Разделе просмотра можно проверить заполненные сведения и подвердить согласие на обработку персональных данных, как показано на Рис. 21. «Подача заявление по форме 2 – подтвердить данные заявления».

После чего сохранить заявление в Системе.

По итогам сохранения заявление в режиме онлайн поступит на обработку сотруднику территориальной комиссии.

В Кабинете Избирателя сформируется список поданных заявлений, как показано на Рис. 22. «Список заявлений», с указанием даты и времени подачи заявления, статуса, номера текущего УИК, номера УИК, который в заявлении указал Избиратель.

Поданное заявление может быть отменено Избирателем до момента исполнения сотрудником территориальной комиссии (до присвоения заялению статуса «Исполнено»).

По итогам обработки и подтверждения заявления сотрудником территориальной комиссии, заялению в режиме онлайн присваивается статус «Исполнено». После чего заявление не может быть отозвано Избирателем.

В случае необходимости Избюиратель может подать новое заявление об изменении избирательного адреса.

Количество подаваемых заявлений по форме 2 – не ограничено.

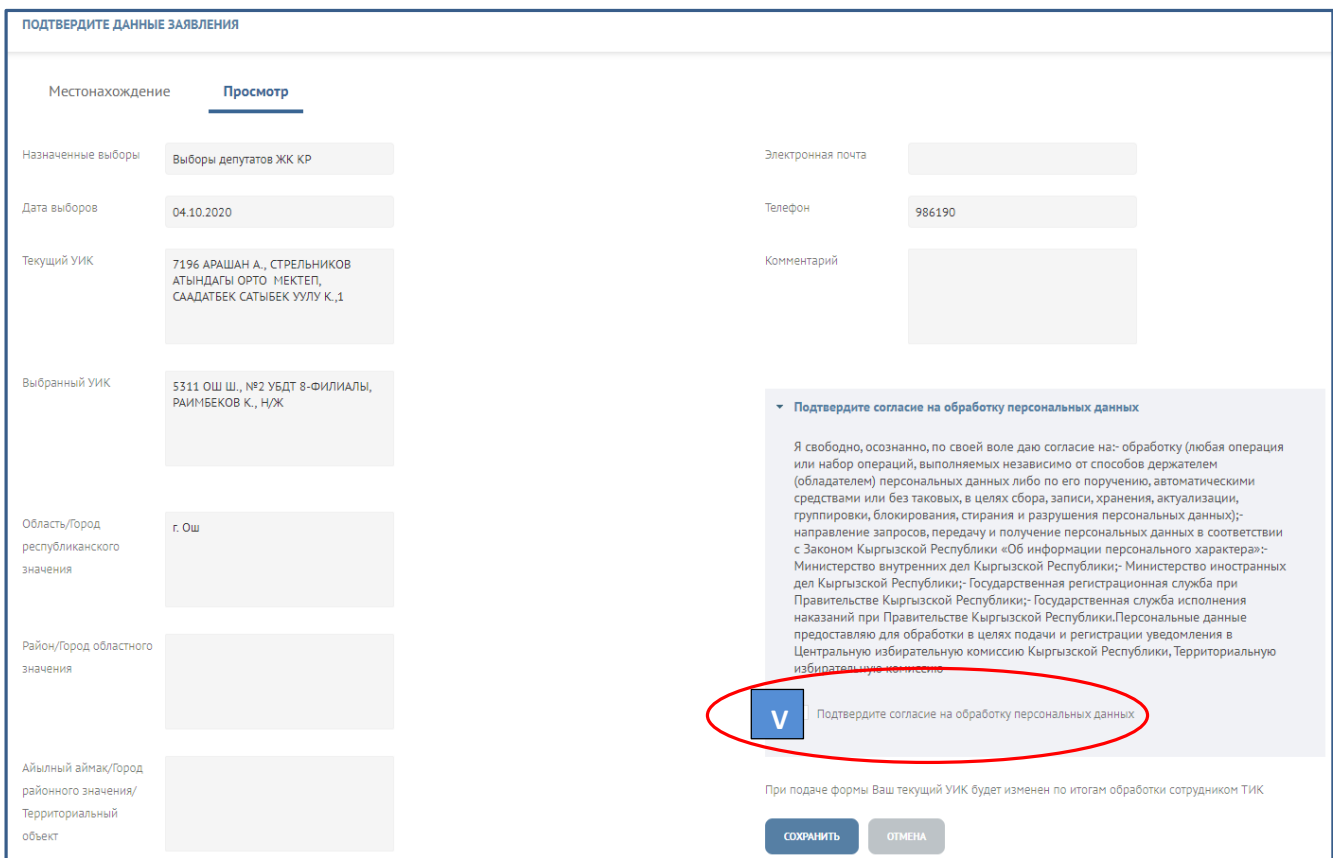

Рис. 21. «Подача заявление по форме 2 – подтвердить данные заявления»

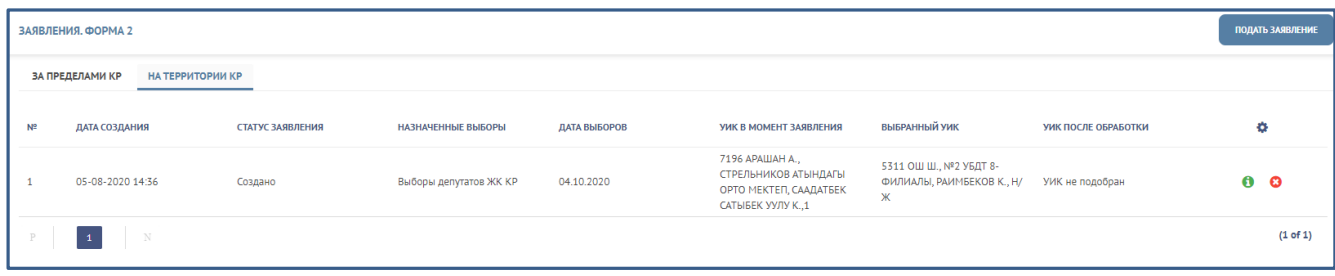

Рис. 22. «Список заявлений»

В случае, если Избирателю известен точный избирательный адрес на территории Кыргызской Республики, ему необходимо нажать на кноку «Указать точный избирательный адрес» и заполнить все необходимые сведения:

- район/город (из выпадающего списка);
- улица (из выпадающего списка);
- номер дома (вручную);
- серию (из выпадающего списка) и номер (вручную) паспорта;
- электронная почта (по желанию);
- номер телефона (вручную).

После чего нажать на кнопку «Далее».

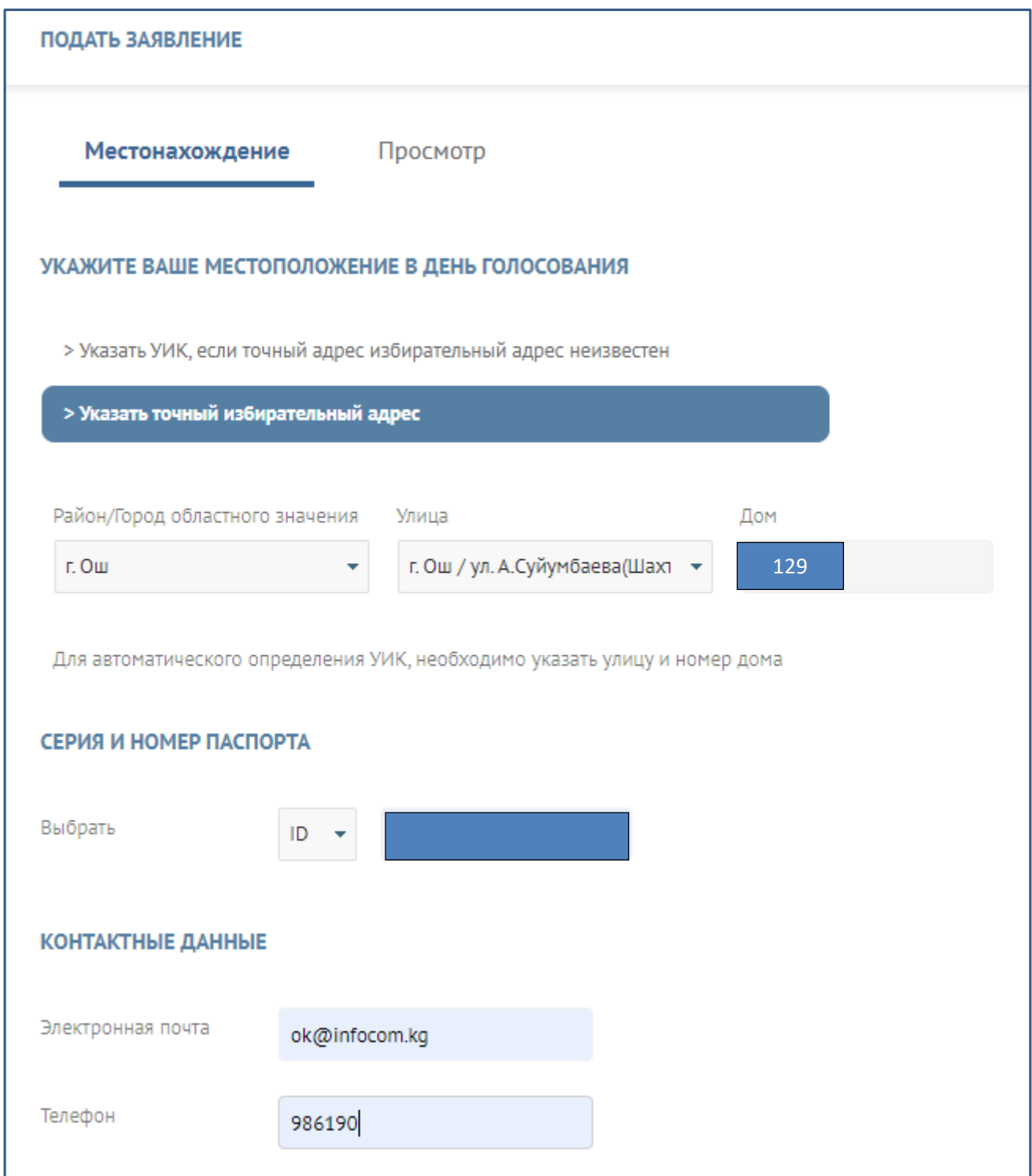

Рис. 23. «Подача заявление по форме 2 – с указанием точного избирательного адреса»

В появившемся экране можно просмотреть заполненные сведения и подтвердить соласие на обработку персональных данных, как показано на Рис. 24. «Подача заявление по форме 2 – с указанием точного избирательного адреса – подтверждение».

После чего заявление в режиме онлайн поступит сотруднику соответствующей избирательной комиссии на обаботку и исполнение.

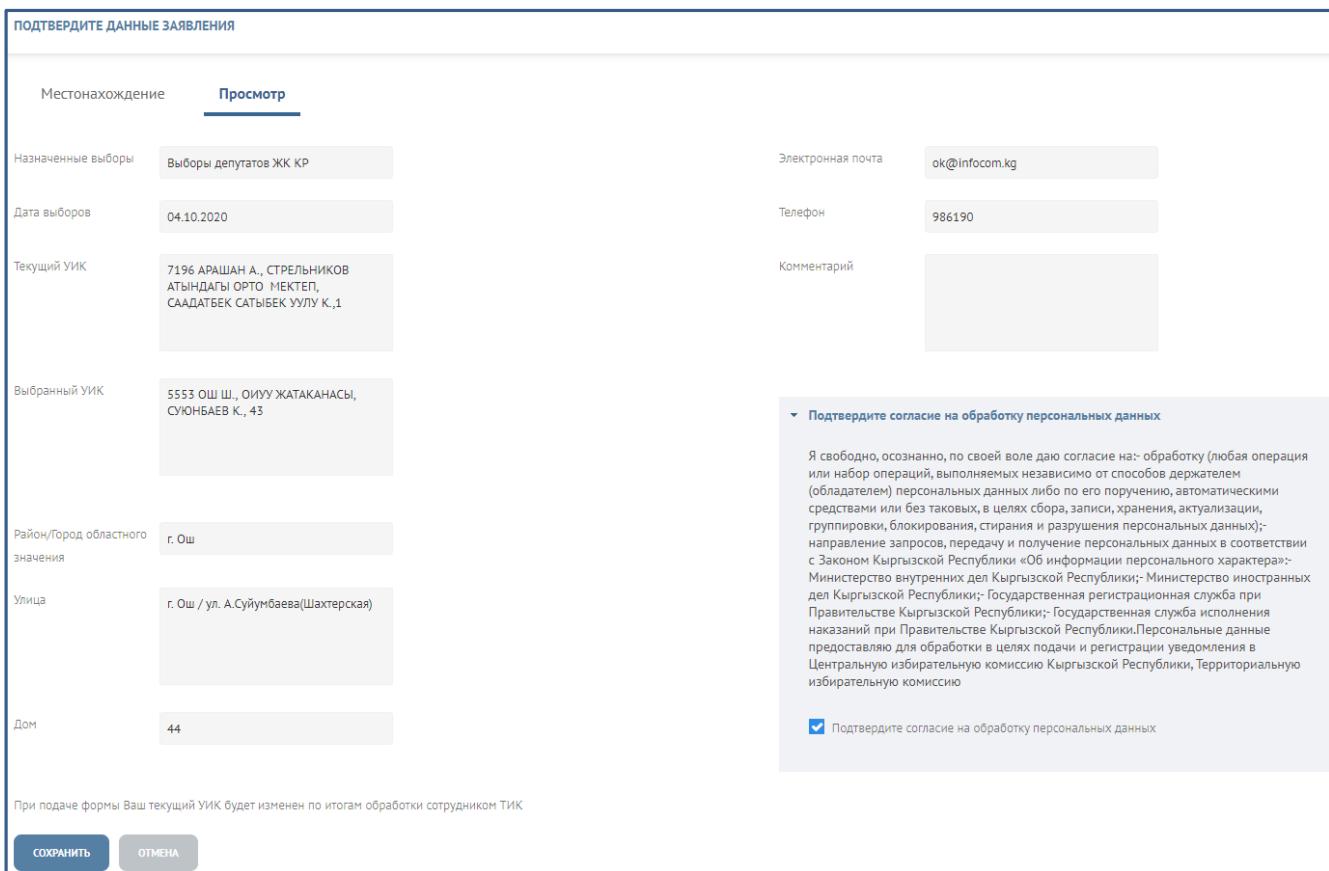

Рис. 24. «Подача заявление по форме 2 – с указанием точного избирательного адреса – подтверждение»

Заявление по форме 2 подается в ТИК согласно избирательному адресу, при этом:

- автоматически формируется ТИК, номер УИК в случае если избирательный адрес, указанный Избирателем, входит в границы утвержденного справочника УИК, сформированного в Системе;

- если указанный Избирателем точный избирательный адрес не содержатся в границах утвержденного справочника УИК, сформированного в Системе, то Система должна предложить ближайщий УИК к указанному избирателем адресу.

## **Контроль в Системе при подаче заявления по форме 2:**

- на включение заявителя в список избирателей;

- на включение заявителя в список избирателей;

**-** на достижение 18-летнего возраста на день голосования;

- наличие согласия на обработку персональных данных;

- на тип выборной кампании (выборы Президента КР, депутатов ЖК КР, референдум);

- на соответствие введенных персональных данных (ПИН, серия, номер паспорта);

- на статус паспорта «Недействительный» - в этом случае заявление отклоняется;

- на срок подачи заявления:

Начинается - с момента формирования и опубликования предварительного списка – за 80 календарных дней до дня голосования - не позднее, чем за 70 календарных дней до дня голосования;

Завершается – за 15 календарных дней до дня голосования - для всех типов выборов и референдума.

В случае обнаруженных несоответствий, ошибке в указанных персональных данных, не включение в список избирателей, статусе паспорта «Недействительный» в Системе выходит соответствующее сообщение. При этом заявление в ТИК не направляется.

По итогам рассмотрения сотрудник территориальной комиссии имеет возможность подтвердить заявление, либо отклонить в случае выявленных несоотвтствий.

В случае не прохождения по одному из видов контроля заявлению присваивается статус «Отклонено».

**В случае отклонения** – ТИК/ЦИК направляет Избирателю ответ с указанием причин.

**В случае подтверждения** – Избирателю поступает соответствующее сообщение с указанием даты и времени подтверждения.

По итогам подтверждения сотрудником территориальной комиссии поданных Избирателями заявлений, заявлению присваивается статус «Исполнено».

Избирателю автоматически направляется сообщение об успешном изменении избирательного адреса.

В Личном кабинете Избирателя формируется история всех перемещений с указанием адреса проживания, ТИК, УИК в привязке к выборной кампании с возможностью. просмотра.

Все сведения об адресах перемещений автоматически отображаются в Истории перемещений Избирателя и на Государственном портале «Тизме».

Количество подаваемых заявлений по форме 2 – не ограничено.

При этом подать новое заявление по форме 2 Избиратель может только по итогам исполнения/отмены ранее поданного заявления по форме 2.

## **Отмена поданного заявления по форме 2**

До исполнения ТИК/ЦИК заявления по форме 2, Избиратель вправе отменить данное поданное заявление. В этом случае Система автоматически аннулирует данное заявление.

В случае если заявление обработано, Избиратель не может отозвать заявление, но при этом может подать новое заявление по Форме 2. Для отзыва ранее поданного заявления Избиратель открывает соответствующее заявление и нажимает на кнопку «Отменить».

Кнопка «Отменить» активна до момента исполнения заявления Системным администратором ТИК/ЦИК.

## **Приложение**

#### **Согласие на обработку персональных данных**

В соответствии с пунктом 5 статьи 49, пункта 1 статьи 61 Конституционного Закона Кыргызской Республики «О выборах Президента Кыргызской Республики и депутатов Жогорку Кенеша Кыргызской Республики», пункта 1 статьи 53, пункта 1 статьи 60 Закона Кыргызской Республики «О выборах депутатов местных кенешей», Порядком получения согласия субъекта персональных данных на сбор и обработку его персональных данных, утвержденным постановлением Правительства Кыргызской Республики от 21 ноября 2017 года № 759, заявитель для открытия Личного кабинета и при подаче заявления обязан подтвердить согласие на сбор и обработку его персональных данных.

## **Текст согласия:**

«Я свободно, осознанно, по своей воле даю согласие на:

- обработку (любая операция или набор операций, выполняемых независимо от способов держателем (обладателем) персональных данных либо по его поручению, автоматическими средствами или без таковых, в целях сбора, записи, хранения, актуализации, группировки, блокирования, стирания и разрушения персональных данных);

- направление запросов, передачу и получение персональных данных в соответствии с Законом Кыргызской Республики «Об информации персонального характера»:

- Министерство внутренних дел Кыргызской Республики;

- Министерство иностранных дел Кыргызской Республики;

- Государственная регистрационная служба при Правительстве Кыргызской Республики;

- Государственная служба исполнения наказаний при Правительстве Кыргызской Республики.

Персональные данные предоставляю для обработки в целях подачи и регистрации уведомления в Центральную избирательную комиссию Кыргызской Республики, Территориальную избирательную комиссию».